# e Construction-

# **Vollmacht**

Benutzerschulung eConstruction

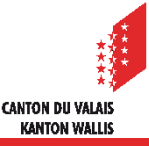

## **Was ist eine Vollmacht auf eConstruction? Und was bedeutet es, eine solche zu erteilen?**

- Um auf die Plattform eConstruction zuzugreifen, ist eine SwissId erforderlich.
- Wenn eine Person einen Antrag einreichen möchte, aber keine solche ID erstellen möchte, kann sie sich von einer Drittperson vertreten lassen, die eine solche ID besitzt.
- Eine Person mit einer SwissId kann auch eine dritte Person mit einer SwissId  $\blacksquare$ bevollmächtigen.
- Die Vollmacht ist beweiskräftig. Sie ermöglicht es also, die Verwaltung eines Antrags an eine dritte Person zu delegieren, die sie vertritt. Die Entscheidung wird dem Gesuchsteller elektronisch (per E-Mail) mitgeteilt.

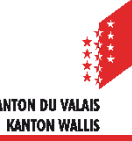

# **Vorgehen**

- Vorgehen bei der Erteilung einer Vollmacht
	- Laden Sie die Vollmachtsvorlage von der eConstruction-Website herunter.
	- Füllen Sie das Formular für den Gesuchsteller (die Person, die vertreten werden möchte) aus und lassen Sie das Dokument unterschreiben.
	- Legen Sie das Dokument im vorgesehenen Ordner auf der Plattform ab.
	- Die Vollmacht wird bei der formellen Prüfung des Dossiers durch die zuständige Behörde überprüft.

### **Beispiel Gesuchsteller ohne Konto auf der Plattform**

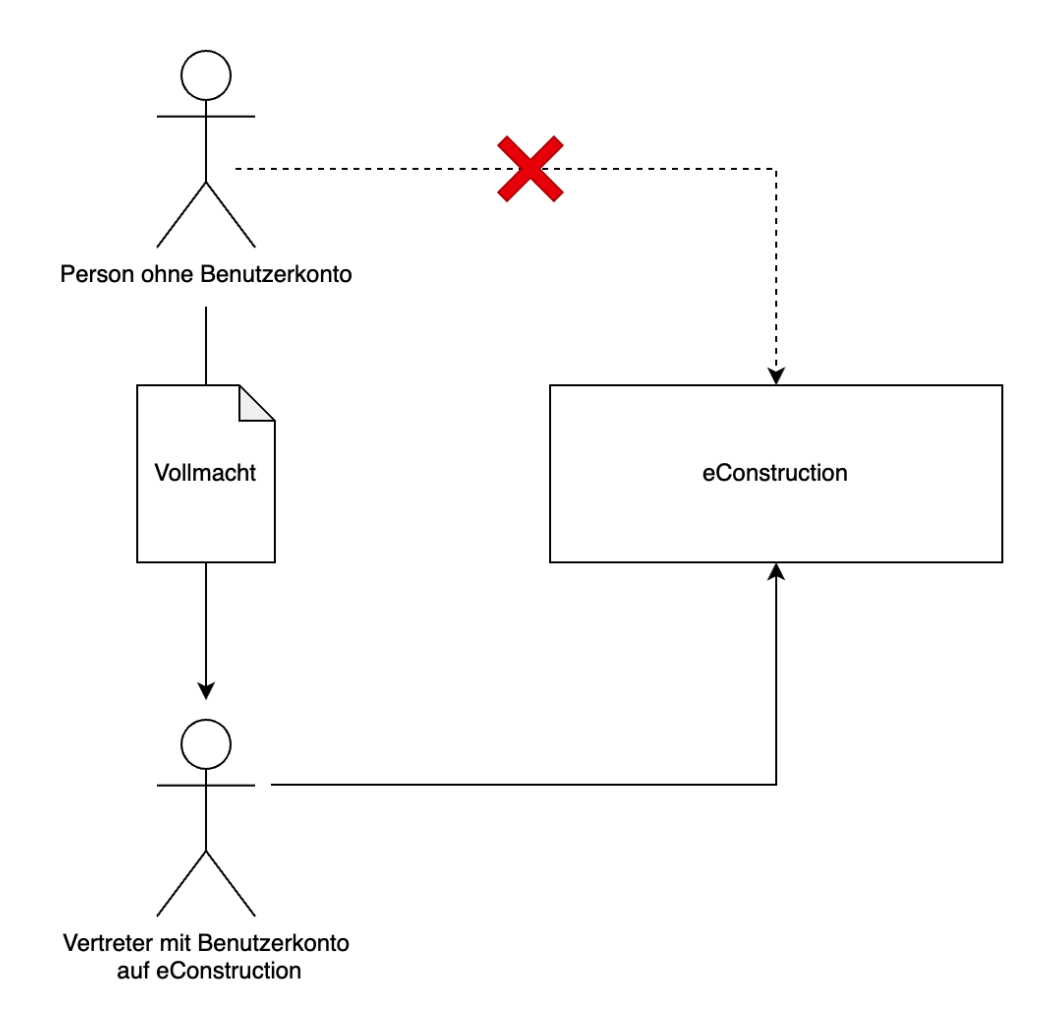

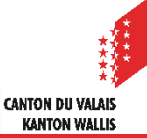

# **Partnerinformationen**

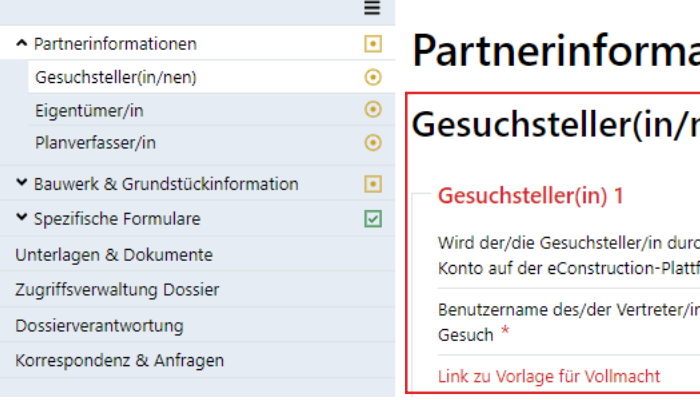

#### ationen

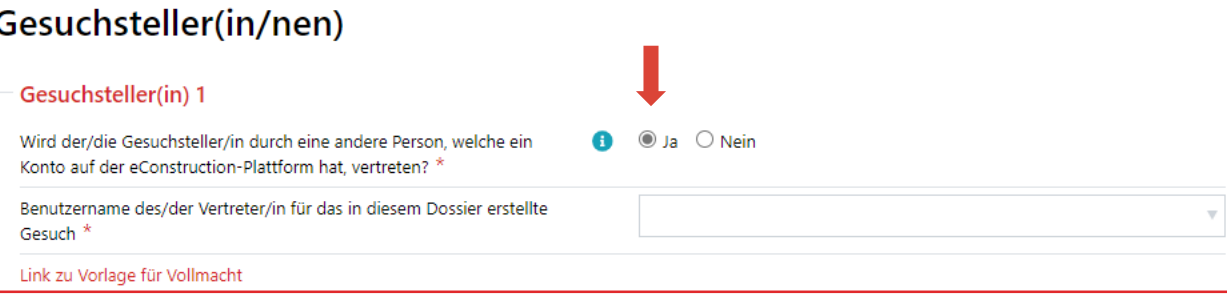

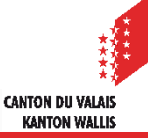